## **Threema**Work. First steps: Start using the app

## 1. Get credentials

- Log in with an Internet browser at [https://](https://work.threema.ch/en/login) [work.threema.ch/en/login](https://work.threema.ch/en/login)
- A list of your subscriptions is displayed; select the one you would like to edit
- Navigate to "Credentials" to find or define the credentials for your users
- In the trial version, the credentails have alredy been generated for you, but you can adjust them to your liking

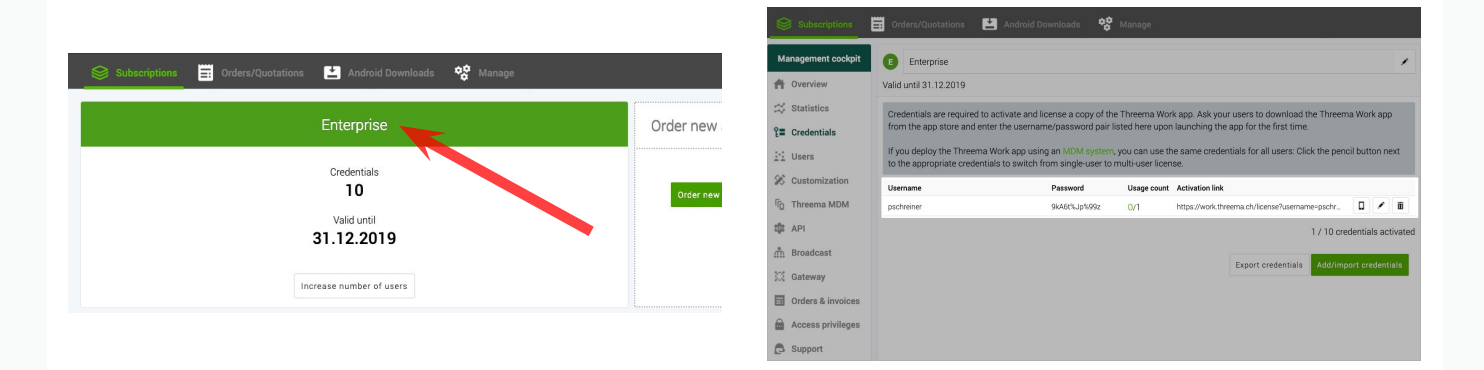

- 2. Download app
	- On your mobile phone, download the free app "Threema Work" from the appropriate app store

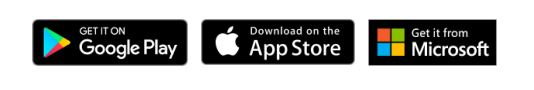

## 3. Enter credentials

- Launch the app, and enter the credentials you have defined in the first step above
- Common error: Instead of the user credentials, the admin login for Threema Work is entered

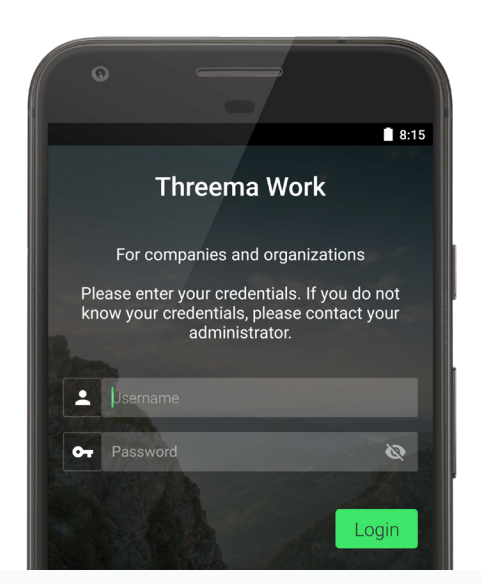